# MKC

# MKC Michels & Kleberhoff Computer GmbH

Vohwinkeler Str. 58, D-42329 Wuppertal Tel.: ++49 (0)202 27317 0 Fax: ++49 (0)202 27317 49 Internet: http://www.mkc-gmbh.de

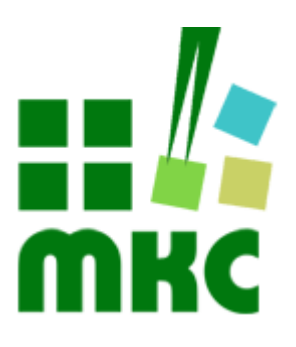

# **Software Handbuch**

**System SD - PHD 0090**

#### **Hinweise:**

Die Informationen in diesem Handbuch wurden sorgfältig zusammengestellt und überprüft. Dieses Handbuch wird stetig auf dem aktuellen Zustand gehalten. Jedoch wird von MKC keine Gewähr für fehlerhafte Informationen übernommen.

MKC behält sich das Recht vor, jederzeit ohne weitere Ankündigung technische Änderungen zur Verbesserung der Zuverlässigkeit, der Funktion oder des Designs der Produkte und Überarbeitungen des Handbuchs durchzuführen. Änderungen des Handbuchs zwischen 2 Ausgaben werden im Text nicht markiert.

Das Datum einer Ausgabe bezieht sich auf das Handbuch. Dieses muss nicht mit dem Datum der Änderung der Hardware oder Software übereinstimmen. Bei der Versionsgeschichte wird der Grund für die Handbuch Änderungen genannt.

MKC übernimmt keine Haftung für die Anwendung des hier beschriebenen Produktes. MKC übernimmt weiterhin keine Haftung für Schäden oder Folgeschäden, die durch Verwendung dieses Produktes entstehen. Diese Haftungseinschränkung bezieht sich sowohl auf jeden direkten Abnehmer sowie auf alle seine Kunden und alle Anwender des Produktes.

Es gelten ausschließlich die in diesem Dokument gemachten Zusagen über die Anwendbarkeit des hier beschriebenen Produktes.

#### **Kommentare:**

Kommentare oder Korrekturen jedweder Art sind dem Autor jederzeit willkommen. Senden Sie diese bitte an:

#### **MKC Michels & Kleberhoff Computer GmbH Vohwinkeler Str. 58 42329 Wuppertal**

oder

**info@mkc-gmbh.de**

#### **Handbuch Versionen**

Änderungen im Handbuch werden durch eine Erhöhung der Ausgabenummer angezeigt. Handbücher, deren Ausgabe durch einen Buchstaben gekennzeichnet ist, sind vorläufige Handbücher und stimmen möglicherweise noch nicht vollständig mit dem endgültigen Produkt überein. Die erste Ausgabe, die nicht mehr als vorläufig anzusehen ist, beginnt mit der Nummerierung "1".

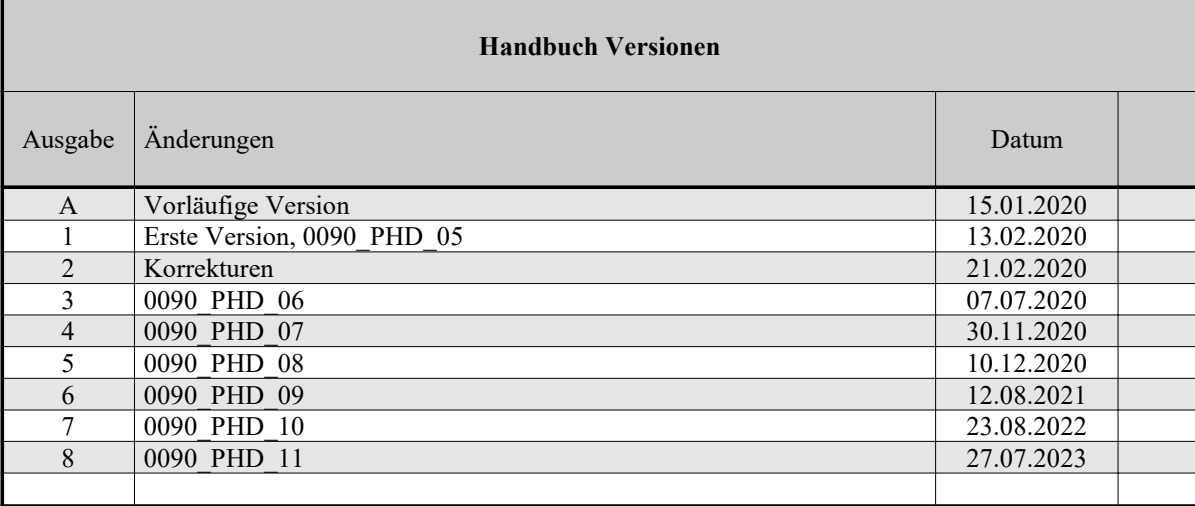

# Inhaltsverzeichnis

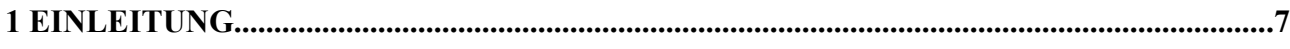

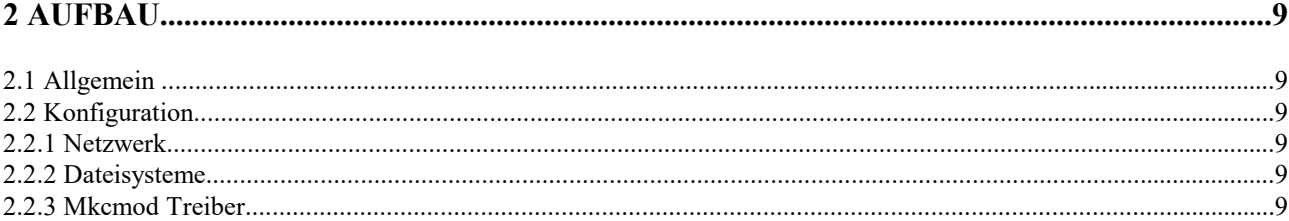

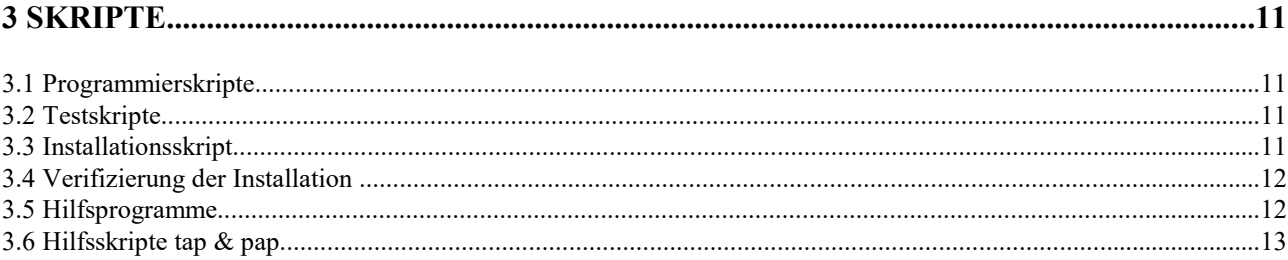

# Liste der Abbildungen

# **Liste der Tabellen**

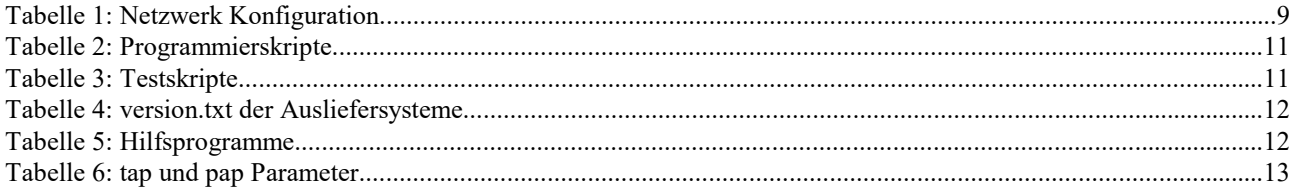

# **1 Einleitung**

Die System SD - PHD 0090 ist eine SD-Karte mit einem Linux-Betriebssystem, das für das Testen und die Programmierung des eNetMaxi Moduls und der MKC1502 Trägerkarte, entwickelt wurde.

Sie ermöglicht die Installation des eNetVario-11 STD Betriebssystems auf das eMMC und beinhaltet Skripte mit denen man sowohl die Hardware als auch die Software testen kann.

Dieses Dokument beschreibt den Aufbau der System SD - PHD 0090 und gibt eine Übersicht über die Installations- und Testskripte.

#### **2 Aufbau**

#### **2.1 Allgemein**

Die System SD - PHD 0090 beinhaltet ein auf eNetMaxi basierendes Linux-Betriebssystem. Die Einzelheiten dazu können Sie dem "Software Handbuch - Linux Systeme basierend auf eNetMaxi" entnehmen. Es baut direkt auf dem STD-System des eNetVarios auf, somit sind alle Treiber und Linux-Schnittstellen des eNetVario-11 STD Systems auch in diesem System verfügbar.

#### **2.2 Konfiguration**

#### **2.2.1 Netzwerk**

Die Ethernet-Schnittstellen werden beim Booten des Systems wie folgt konfiguriert:

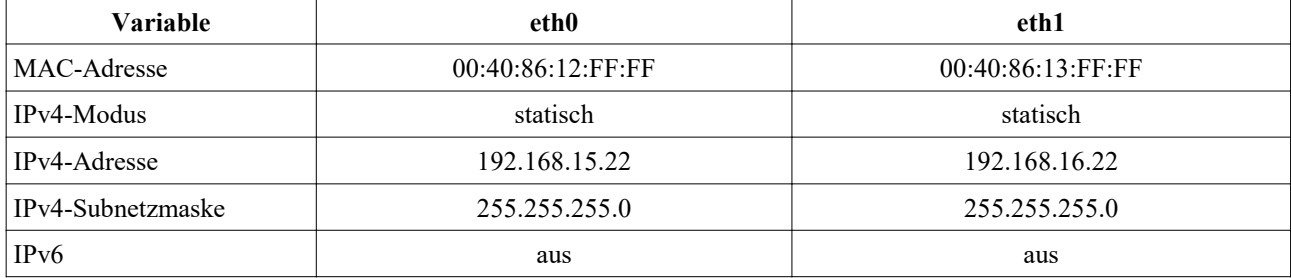

*Tabelle 1: Netzwerk Konfiguration*

#### **2.2.2 Dateisysteme**

Beim Start des Systems wird ein temporäres Dateisystem mit der Größe von 250MB auf dem Arbeitsspeicher des eNetMaxis angelegt und an */tmp* eingehängt.

Dieser Bereich ist für das Logging der Test- und Installationsskripte, als auch für andere temporäre Dateien gedacht.

Dieser Speicher ist in der /etc/fstab Datei mit der Zeile *"tmpfs /tmp tmpfs defaults,size=250M 0 0"*

konfiguriert.

Das Linuxdateisystem wird beim booten im read-only Modus gestartet.

Mit dem read-only Modus und dem temporären Speicher wird eine längere Lebensdauer der SD-Karte gewährleistet, da keine Daten beim Testen und Programmieren geschrieben werden.

Falls Sie den read-only Modus ausschalten möchten, müssen Sie die SD-Karte an einem PC im nicht read-only Modus einhängen und in der Datei /etc/fstab die "ro" Option in der Zeile, die für das Linuxdateisystem zuständig ist, löschen.

#### **2.2.3 Mkcmod Treiber**

Mkcmod ist ein Treiber, der dem Benutzer den Zugang zu mehreren Funktionen des Moduls zur Verfügung stellt und den SPI-Speicher für die Benutzung unter Linux konfiguriert.

Der reguläre Modus des Treibers (mode = 0) setzt einen Schreibschutz auf den SPI-Speicher um vor ungewollten Überschreiben zu schützen.

Die System SD - PHD 0090 startet den Treiber in dem update-Modus (mode = 4096). In diesem Modus hat der SPI-Speicher keinen Schreibschutz gesetzt. Dies ist nötig um den Bootloader auf den SPI-Speicher zu schreiben.

Der Treiber wird mit dem */etc/init.d/phd0090* init-Skript gestartet.

# **3 Skripte**

# **3.1 Programmierskripte**

Unter */opt/mkc/scripts* finden Sie Skripte, die für die Programmierung und Konfiguration des Systems zuständig sind. Ein Skript ist dann korrekt abgelaufen, wenn es bei der Beendigung den exit-Status 0 zurückgibt.

Wenn ein Skript einen Wert zurückliefern soll, wird dieser unter /tmp/pap\_result gespeichert.

Manche Skripte können die vorherige Ausführung anderer Skripte vorraussetzen.

z.B. Skript 023\_install\_mlo.sh braucht die Dateien, die von Skript 020\_prepare\_spi\_files.sh vorbereitet werden.

Beispiele:

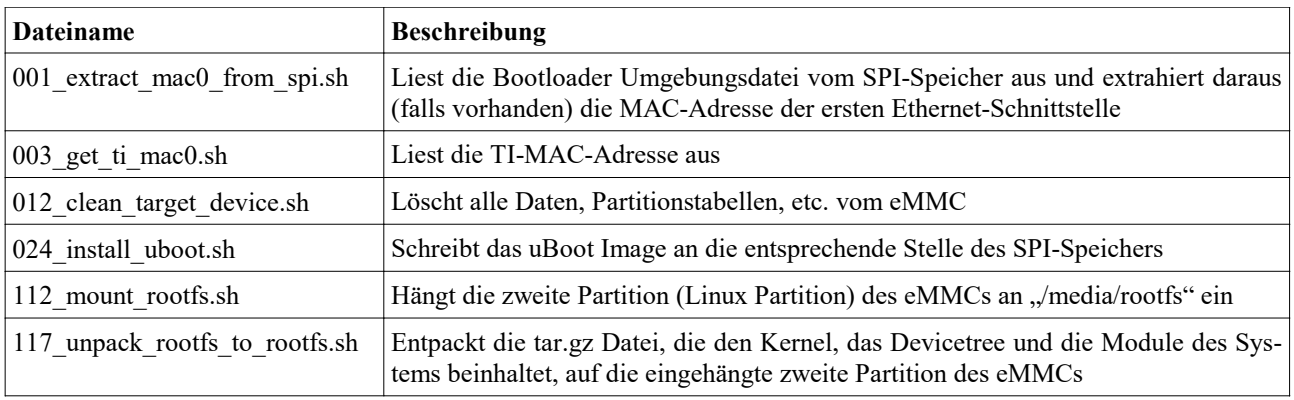

*Tabelle 2: Programmierskripte*

# **3.2 Testskripte**

Unter */opt/mkc-test/scripts* finden Sie die Testskripte. Diese sind für das Testen des Systems und der Hardware zuständig.

Ein Skript ist dann korrekt abgelaufen, wenn es bei der Beendigung den exit-Status 0 zurückgibt. Wenn ein Skript einen Wert zurückliefern soll, wird dieser unter /tmp/tap\_result gespeichert.

Beispiele:

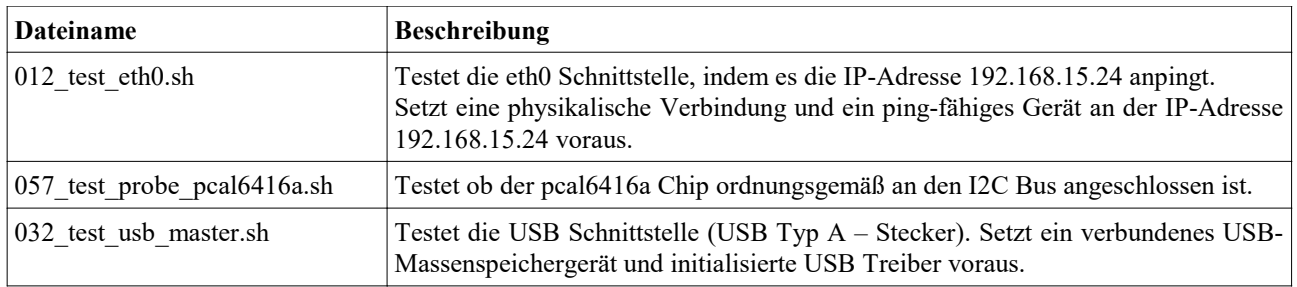

*Tabelle 3: Testskripte*

# **3.3 Installationsskript**

Nach dem booten von dem 0090\_PHD, finden Sie unter */opt/mkc-install* das eMMC-Installations Skript *"install\_to\_emmc.sh",* das für die manuelle Installation des Systems auf das eMMC benutzt werden kann. Dafür verwendet es die oben beschriebenen Programmierskripte.

Für die Installation werden die tar.gz Dateien unter */opt/mkc-install* und die Dateien unter */opt/mkc/files* benutzt. **Falls es auf einem Gerät ausgeführt wird, auf dem sich schon bereits ein System auf dem eMMC befindet, wird das vorhandene System gelöscht und vom neuen überschrieben! Es wird auch der Bootloader auf dem SPI-Speicher überschrieben!**

# **3.4 Verifizierung der Installation**

Ob die Installation des Systems auf das eMMC erfolgreich war, können Sie mithilfe der version.txt Datei verifizieren.

- 1. Booten Sie das neue System.
- 2. Lesen Sie die Datei version.txt unter /etc/mkc aus.
- 3. Ist der Inhalt dieser Datei identisch zu dem dazugehörigen Text aus der Tabelle 4, dann war die Installation erfolgreich.

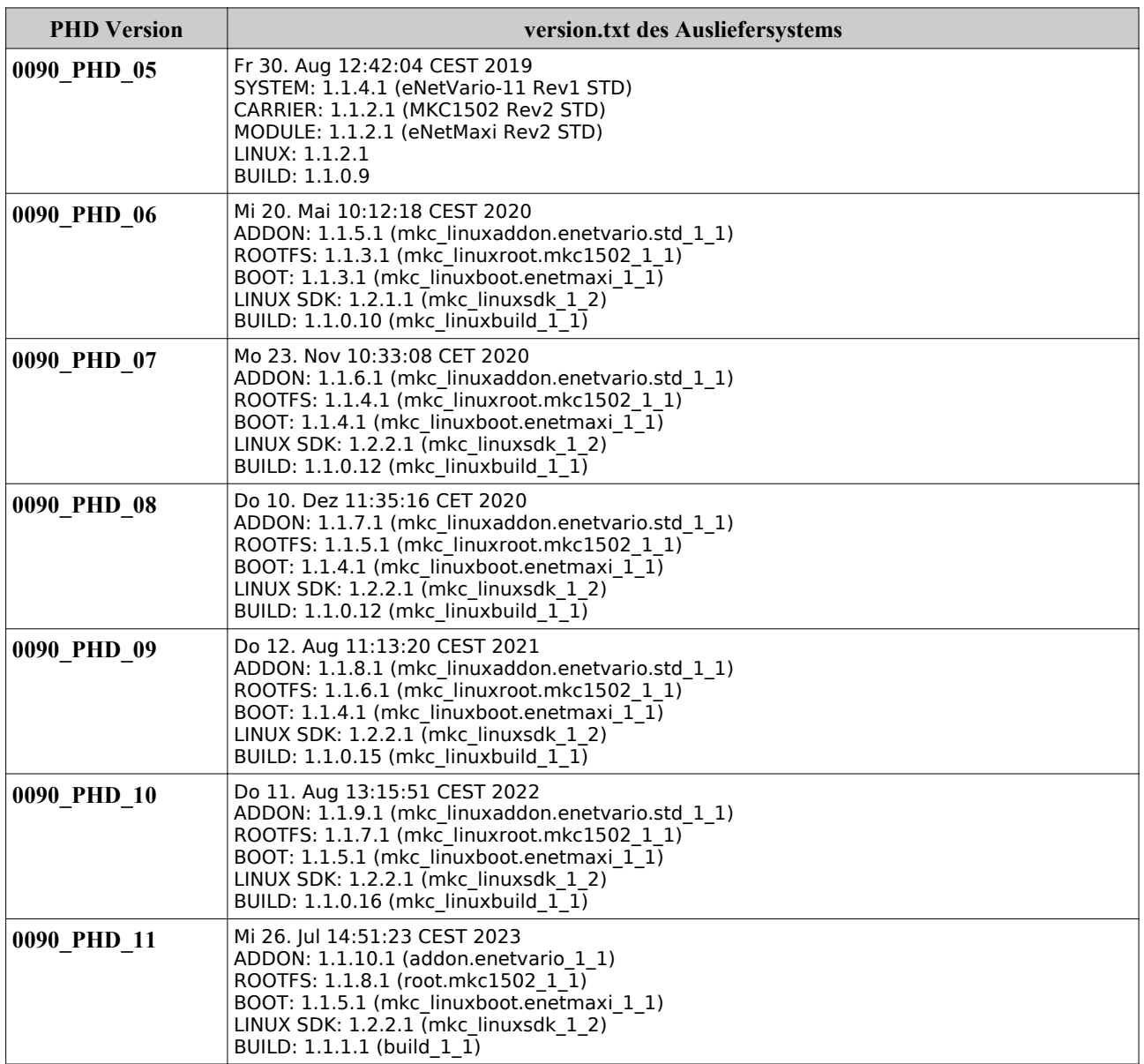

*Tabelle 4: version.txt der Ausliefersysteme*

# **3.5 Hilfsprogramme**

Manche Programmier- und Testskripte benötigen zusätzliche Programme, die im normalen System nicht mitgeliefert werden oder sie benötigen eine besondere Version eines bestimmten Programms.

Diese Programme befinden sich dann unter */opt/bin.* Beispiele:

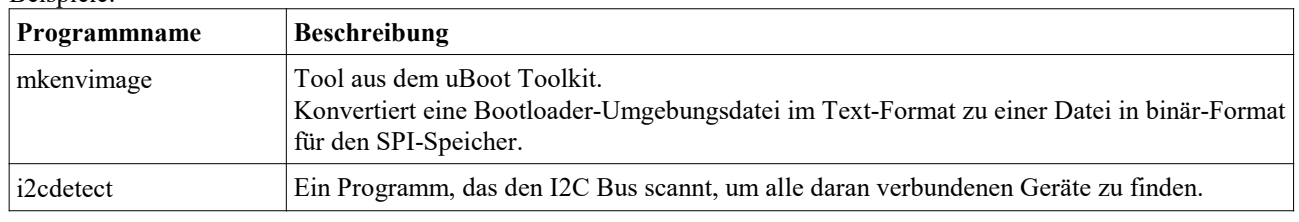

*Tabelle 5: Hilfsprogramme*

# **3.6 Hilfsskripte tap & pap**

Unter /opt/mkc und /opt/mkc-test befinden sich die Hilfsskripte *pap.sh* und *tap.sh*.

Diese Skripte erlauben es nur mit der Skript Nummer, das richtige Test- oder Programmierskript auszuführen.

Beim Ausführen geben sie eine kurze Beschreibung des Skriptes aus und speichern das Ergebnis des Skriptes (OK/ERROR/RÜCKGABEWERT) unter */tmp/pap\_result* bzw. */tmp/tap\_result* ab.

Diese Skripte benötigen folgende Parameter:

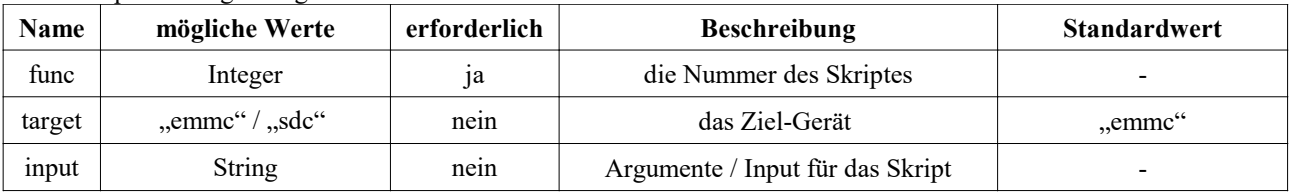

*Tabelle 6: tap und pap Parameter*

Beispielaufruf: *.\pap.sh func=0 target=sdc input=testinput*